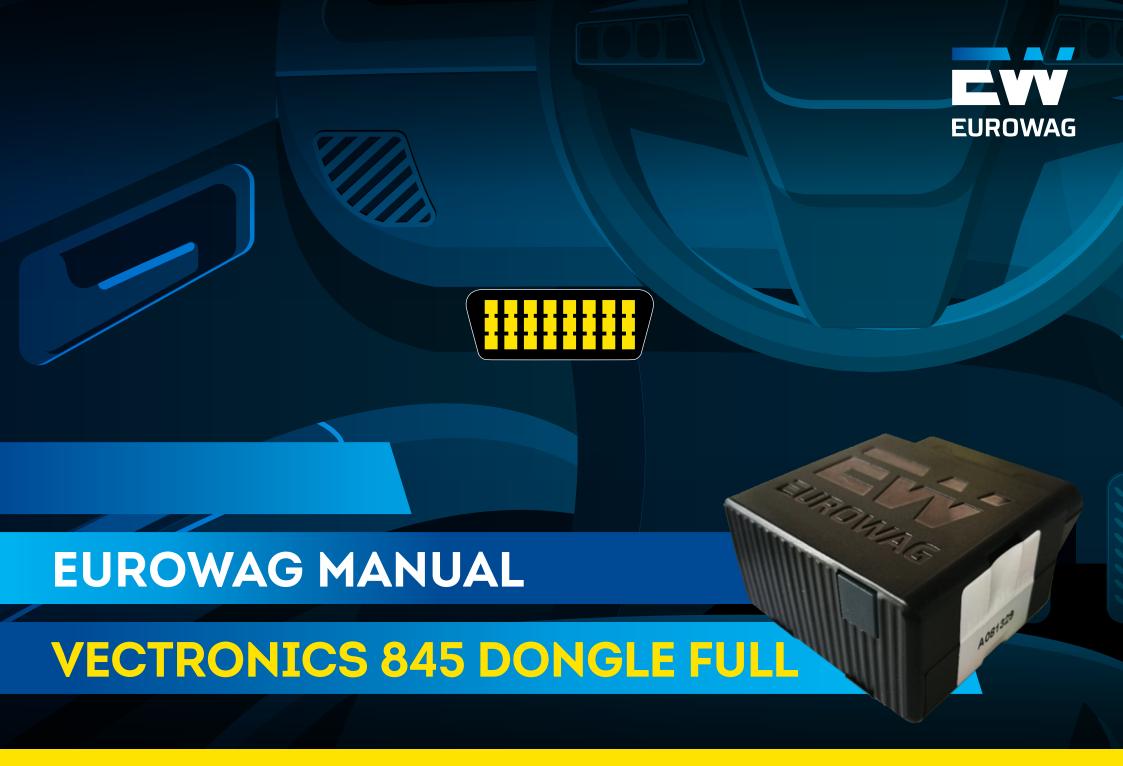

DOCUMENT VERSION: 19.9. • 4. 9. 2019 eurowag.com

# **FIRST STEPS WITH VETRONICS 845**

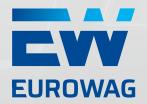

Dear customer, just only three steps you need for the activation of our telematic solution. Simply follow the steps/manual below and you can start to use it:

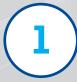

Install the unit into the vehicle

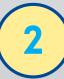

Register the vehicle with connected unitusing oursimple form at web site

https://www.eurowag.com/ aktivace-dongle/

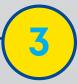

As soon as you receive activation confirmation just log inour telematic system and you can monitor your vehicle 24 hours a day

## **DESCRIPTION OF THE SOLUTION**

Unit Vetronics 845 is a GPS and GSM mobile device, intended for simple installation into OBD II connector (vehicle diagnostics socket). Unit installation means just to insert it directly into the connector usually located under the dashboard (depending on vehicle type and age). Thanks to this installation telemetric data can be read from OB II (vehicle on-board computer), especially status of fuel in the tank and odometer status. Data sending to servers of Webdispatching is provided using integrated SIM card operating within EU. The solution can be used anywhere in the world, EU outside data will be stored in internal memory (1 month of operation at least) and will be sent off after coming back to EU.

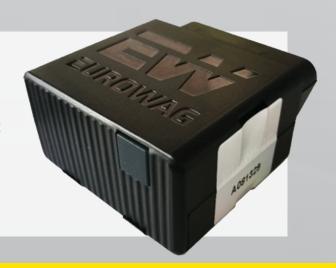

# FIRST STEPS WITH VETRONICS 845

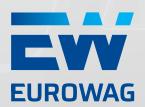

## **UNIT APPLICATON**

At any place where fixed unit installation into vehicles is not desirable. For example for short-term operative leasing vehicles. Third party vehicles temporarily helping your own fleet. Replacement vehicles in case of vehicle servicing. Or just for simple fleet furnishing with GPS units without standard installation into the vehicle.

#### **INSTALLATION**

Preparation
Of the vehicle

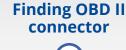

Installation in OBD II connector

Park the vehicle at some open area above-the-ground (in the underground garages GPS signal is generally missing) and at places, where GSM signal is also available. Switch the motor off and secure the vehicle usingparking brake.

OBD II connector use to be located under the dashboard left from the steering-wheel. And it has specific shape see the picture.

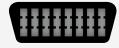

It can be located under the cover which must be tilted in order to gain access to the connector.

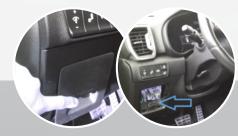

If you cannot find the OBD II connector in the vehicle, look for its locationaccording to the manual to your vehicle orcall technical support +420 236 089 900.

The installation itself is done
By inserting the unit to
connector. It is not necessary to
To activate the unit in any way.
It will activate itself
automatically.

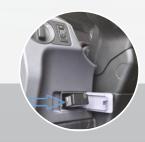

# SIGNALLING, REGISTRATION AND ACCESES

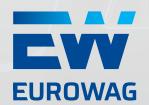

### **SIGNALLING**

User can see the status of the unit according to diode signalling, located under the button at unit front:

#### **OUT OF DRIVING:**

0

Short flash once in 30s

Unit connected to OBD with switched on power supply

#### **DURING DRIVING:**

- Green light = all is OK
- Green flashing = initialization

(The unit is not still ready for operation)

- Red flashing = problem with GSM communication
- Yellow flashing = problem with GPS signal
- Blue flashing = problem with Bluetooth
- White flashing = problem with CAN data (fuel, odometer)

Though the GPS unit is small in size, the d ashboard cover sometimes might not be closed and Dongle full thus may protrude into vehicle space. Possible unit obstruction during operating or using the vehicle can be solved by connecting the unit using extension cable with flat head. The same method can be used also in cases when there is not good GPS or GSM signal at connector location.

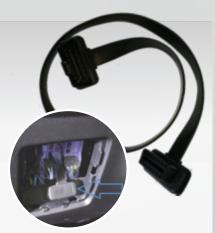

## **UNIT REGISTRATION IN THE MONITORING SYSTEM**

Once the unit has been installed, it is necessary to register it at web pages: <a href="https://www.eurowag.com/aktivace-dongle/">https://www.eurowag.com/aktivace-dongle/</a>. Without this step you will not be able to introduce the unit in the Webdispatching system.

## **ACCESS TO WEBDISPATCHING**

Existing users of Webdispatching system will see the vehicle in the system within two labour days approximately. New Webdispatching users will receive access to Webdispatching application by e-mail. Then follow instructions in the manual that can be downloaded here:

https://www.webdispecink.cz/downloads/manual\_cz.pdf

Caution! All vehicles may not have telemetric information available at OBD II connector!

# **VECTRONICS 845 TECHNICAL SPECIFICATION**

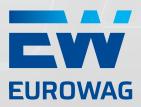

| Processor                    | ARM Cortex M4                    |
|------------------------------|----------------------------------|
| RAM                          | 192 kBytes                       |
| NOR Flash                    | 4 MBytes                         |
| 3D Accelerometer             | ±2G - ±16G                       |
| 3-Axle gyroscope             | ±245 - ±2000 st./s               |
| Modem                        | Quad-band GSM/GPRS Class 10      |
| GSM                          | 900/1800 MHz                     |
| GPS                          | GPS, GLONAS, GALILEO, EGNOS      |
| GPS antenna                  | Vnitřní                          |
| CAN bus                      | YES (if the signal is on OBD II) |
| Bluetooth low energy 4.2     | YES                              |
| Digital tachograph interface | NO                               |
| LED diode                    | 1×RGB                            |
| Power supply:                | 5-36 V                           |
| Standby mode consumption     | < 1 mA                           |
| Operating temperature        | -40 C to +85 °C                  |
| Size                         | 43x24x49 mm                      |
| Certificates                 | IP41, CE                         |

## **WARNING**

- If you think that the unit interferes with vehicle operation, disconnect it immediately a contact PRINCIP a.s.
- Distance between the unit and user body must be at least 1 cm.
- The unit must be configured correctly for reading data from OBD II connector. If you have not mentioned vehicle type data at unit Registration card and fuel or odometer data are missing in the Webdispatching system, contact Princip a.s.
- When you move the unit to other vehicle, it is necessary to send information of this change an on vehicle type eventually to <a href="mailto:register@webdispecink.cz">register@webdispecink.cz</a>

• PRINCIP a.s. Technical support +420 236 089 900 or email:

servis@princip.cz